Kérjük, figyelmesen olvassa el az egész kezelési leírást, és őrizze meg későbbi használatra!

# **Kezelési leírás**

Digitális kábel vev

## **Biztonsági figyelmeztetés**

### **Figyelmeztetések ,**

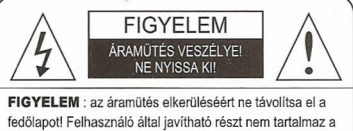

készülék! **Minden javításért forduljon szakemberhez!**

- Kövesse mindig ezeket az utasításokat hogyelkerülje a saját, vagy a készüléke sérülését!
- Tisztítás elött húzza ki a vevő hálózati csatlakozóját!
- Csak nedves ruhát használjon a vevő külsejének a tisztítására!
- Ne használjon a vevő gyártója által nem javasolt kiegészítőket, mivel ez a készülék meghibásodásához vezethet, és megszünteti a garanciát!
- Ne tegye a készüléket bizonytalan helyre!
- Ha a készülék leesik, személyi sérülést okozhat, és károsíthatja a vevőt is!
- Ne fedje le a vevő dobozán lévő nyílásokat!
- Ezek szellőző nyílások, és megelőzik a túlmelegedés!.
- Ne tegye a vevőt fütőtestre vagy kőzelébe, vagy bármely más meleg felületre!
- Ne tegye a vevőt olyan zárt helyre, ahol nincs megfelelő szellőzés!
- Ne tegye a vevőt más elektromos berendezésre vagy alá!
- Ne tegye a készüléket csöpőgés vagy vízfolyás alá, és ne tegyen rá vízzel töltőtt tárgyat, mint például egy váza.
- Csak a felirat szerinti elektromos hálózatról műkődtesse a készüléket!
- A készüléket a csatlakozónál fogva húzza ki a hálózatból, ne a kábelt fogja!
- Úgy helyezze el a hálózati kábelt, hogy ne lépjenek rá, ne szúrja át ráhelyezett tárgy. Fordítson különös figyelmet a bedugott csatlakozó kábelre és a készülékhez csatlakozására!
- Használjon csatlakozásra földelt aljzatot!
- Villámveszélyes, viharos időben, vagy mikor a vevő hosszabb időre felügyelet nélkül marad, húzza ki a fali aljzatból, és húzza ki a készülék és az antenna közötti kábelt is! Ez védelmet nyújt a villámcsapás és a hálózati túlfeszültség okozta elektromos károk ellen.

### Karbantartás

• Ne kísérelje meg a vevő javítását! A fedőlap eltávolítása veszélyes feszültség ütésének teszi ki, és megszünteti a garanciát!

## **Csatlakozások (opció)**

- **1. Az antenna kábel csatlakoztatása** Csatlakoztassa az antenna kábelt az ANTENNA csatlakozóba.
- **2. Földi antenna csatlakoztatása** Csatlakoztassa a földi antenna kábelét az ANT IN csatlakozóba.
- **3. Tévé** *I* **videomagnó csatlakoztatása** Csatlakoztassa az RCA, a SCART, vagy az S-Videó kábelt a vevőhőz.
- **4. Digitális hangrendszer csatlakoztatása** Csatlakoztassa a S/PDIF koaxiális kábelt a digitális erősítőhőz.
- **S. Loop Through**

Csatlakoztassa az STB-n a koaxiális kábelt a Loop Through csatlakozóhoz és csatlakoztasson más STB-ket.

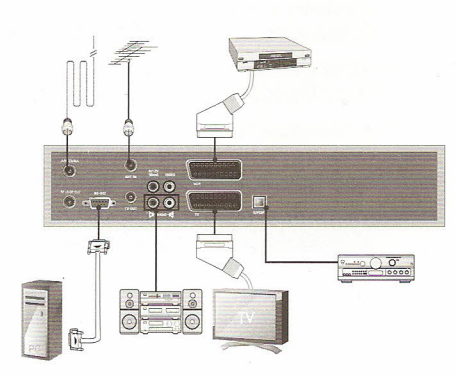

**Megjegyzés**

A hátlap panel terve előzetes értesítés nélkül megváltozhat!

## **Menü rendszer**

Nyomja meg a *Menü* gombot a távvezérlőn! A képernyőn a *Főmenü* látszik.

- 1. Nyomja meg a ▲/▼/◀/► gombokat az almenükbe jutáshoz.
- 2. Nyomja meg az **OK** gombot egy menüpont kiválasztásához vagy megerősítéséhez.
- 3. Az előző menübe jutáshoz nyomia meg a *Menü* gombot!
- 4. A menüből kilépéshez nyomja meg az *EXIT* gombot.

## **Könnyű telepítés**

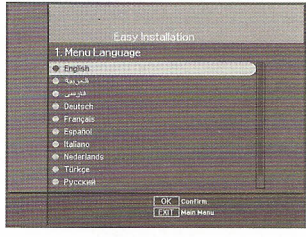

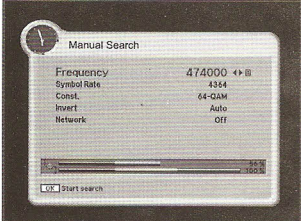

Először a *Kőnnyü telepítés* menüt látja, mikor csatlakoztatja a rendszert.

A Könnyű telepítés a nyelvválasztás, az idő és a csatorna keresés beállításának kényelmét adja Önnek.

**1. Nyelv**

A menü, a hang és a feliratozás a kiválasztott nyelven történik.

**2. Helyi idő**

A helyétől függően beállíthatja a helyi időt.

- **3. Csatorna keresés** Az automatikus vagy a kézi módnak megfelelően kereshet csatornákat.
- **4. Csatorna keresés**
	- *• Kézi keresés*
		- $\rightarrow$ Adjon be a használt kábel jel szerinti helyes bemenő frekvenciát a *SZÁM* billentyűkkel.
		- $\rightarrow$ Adja be a használt kábel jel szerinti helyes szimbólum sebességét (symbol rate) a *SZÁM* billentyűkkel.
		- $\rightarrow$  Válassza ki az együttállást (constellation) (AUTO, 16, 32, 64, 128 vagy 256 QAM) a </>
		<sub>s</sub> />
		pombok használatával.
		- $\rightarrow$  Válassza ki a különleges Invertált módot (Auto, Off vagy On)
		- $\rightarrow$  Válassza ki a Hálózati keresést (Network Search) (Be vagy Ki). Ha a BE *"On"* módot választotta, a házi hálózat használatával több szolgáltatást talál.
		- $\rightarrow$  Nyomja meg az OK gombot.
- $\rightarrow$  Mikor indul a keresés, a keresett csatorna neve feltűnik a képernyőn.
- $\rightarrow$  Mikor a keresés befejeződött, a "Keresés vége" *(Search finished)* üzenet jelenik meg a képernyö közepén.
- $\rightarrow$  Nyomia meg az *OK* gombot a csatorna lista eltárolásához, és nézze a kiválasztott csatornát!
- *• Automatikus keresés*
- $\rightarrow$  Adja be a használt kábel jel megfelelő kezdő frekvenciáját (Start Frequency) a *SZÁM* gombok használatával.
- $\rightarrow$  Adja be a használt kábel jel megfelelő vég frekvenciáját (End Frequency) a *SZÁM* gombok használatával.
- $\rightarrow$  Adja be a használt kábel jel szerinti helyes szimbólum sebességét (symbol rate) a *SZÁM* billentvűkkel.
- $\rightarrow$  Válassza ki az együttállást (constellation) (AUTO, 16, 32, 64, 128 vagy 256 QAM) a  $\blacktriangleleft$ gombok használatával.
- $\rightarrow$  Nyomja meg az OK gombot.
- $\rightarrow$  Mikor indul a keresés, a keresett csatorna neve feltűnik a képernyőn.
- $→$  Mikor a keresés befejeződött, a "Keresés *vége" (Search finished)* üzenet jelenik meg a képernyö közepén.
- $\rightarrow$  Nyomja Megjegyzés meg az *OK* gombot a csatorna lista eltárolásához, és nézze a kiválasztott csatornát! .

## **Útmutató a menühöz**

### Alap funkciók

1. Program információ felirati sáv Miután a tévé csatornákat programozta, az információs ablak mindig feljön, mikor csatornát vált.

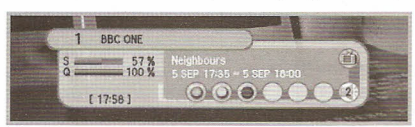

#### Megjegyzés

Mialatt a csatorna felirat látszik.

- 1. GREEN (zöld) gomb  $\rightarrow$  Jelenlegi információs felirat
- 2. YELLOW (sárga) gomb $\rightarrow$  Következő információs felirat.
- 3. **INFO** gomb  $\rightarrow$  Csatorna információs felirat.

2. Teletext *I* Felirat

Nyomja meg a *VÖRÖS* gombot a felirat vagy a teletext választásához, és láthatja a felirat nyelvét.

3. Once, Dailu, Weeklu Reservation (eguszer, naponta, heti lefoglalás). *A használó lefoglalhalja* a *kívánt programot* a *kívánt időben* a *Timer funkció használatával.*

A *sárga* gomb megnyomása után a *Timer Setting (idő beállítás)* képernyön a *AIT I .••/~* gombokkal beállitható a dátum és az idö.

#### 4. Egyszerű csatorna lista

- 1. Ha megnyomja az *OK* gombot a szolgáltatás jelfolyam vétele közben, a *Csatorna lista (Channel list)* nézetet kapja. .
- 2. A *Csatorna listában* a *AIT* gombokkal másik csatornát választhat.

### **Csatorna lista**

Ez a menü segít a nézni kívánt csatorna könnyű kiválasztásában.

A csatorna lista akkor látszik, ha elötte megkereste öket.

E menü használatához állítsa be a kívánt csatorna csoportot a *Csatorna lista szerkesztése (Edit Channel List)* menüben.

1. A rendelkezésre álló csatorna lista megnézéséhez használja a *SUB-* T (piros) gombot. A csatorna lista a következö folyamat szerint mozog:

 $ALL \rightarrow \textit{Favorite}$  from 1 to  $4 \rightarrow \textit{Lock}$  (Mind à Kedvencek 1-4-ig à Lezár.)

## **Útmutató a menühöz**

### **Csatorna lista szerkesztése - - \_. - -**

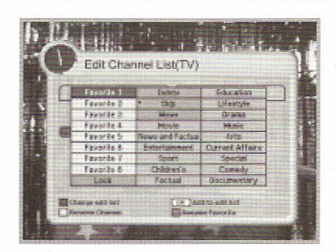

*E menü segítségével* **a** *kedvencek lístáját szerkeszthetí, lezárhat, kihagyhat, törölhet vagy áthelyezhet csatornákat.*

- **1. Kedvenc csatornák.** Szerkesztheti a kedvenc tévé vagy rádió csatornák listáját.
- **2. Csatorna lezárása** Ily módon bármely listában lezárhat csatornákat, hogy például gyermekek ne nézhessék.
- **3. Csatorna törlése vagy kihagyása** Törölhet vagy kihagyhat tévé vagy rádió csatornát a szerkesztett listából.

#### **4. Csatornák áthelyezése**

Megváltoztathatja a kijelölt csatorna helyét a tévé, a rádió vagy az összes csatorna listában.

#### **5. Csatorna fajta**

Szerkesztheti a tévé és rádió csatornát több fajta szerint (film, hír, tényközlő csatornák, szórakoztató, sport, gyermek, tényközlő, oktatás, életmód, szinház, zene, művészet, napi ügyek, különleges, vidám, dokumentumfilmek).

### Program útmutató

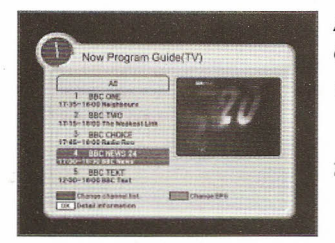

*A program útmutató információt nyújt, mínt program lísták,* **és** *minden rendelkezésre álló program végetéréséröl.*

- **1. Jelenlegi** *I* **Következő program útmutató** Információt ad a különböző csatornákon a jelenlegi *I* következő programról
- **2. Heti program útmutató** *Információt nyújt* **a** *héten játszott programokról.* **Megjegyzés** A műsor tájékoztatót nem nyújtja minden műsorszolgáltató.

## .<br>Rendszer beá

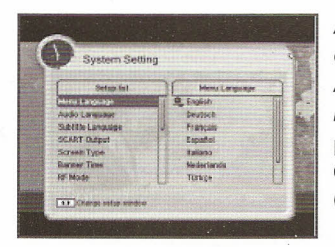

*A rendszer megkéri, hogy adja be* **a** *PIN kódját, mielött ebbe* **a** *menübe lép. A PIN kód gyárilag 0000 értékű. A kód megváltoztatható* **a** *"Change PIN code" (PIN kód megváltoztatása) menüböl.*

Ha testhez akarja igazítani a rendszert, hogy jobban idomuljon Önhöz, elvégezhet néhány beállítást a *System Setting (rendszerbeállítás)* menü almenüiből.

- 1. **A menü nyelve** *I* **az audió nyelve** *I* **az aláirás nyelve** *Ebben* **a** *menüben megváltoztathalja* **a** *menü,* **az** *audió* **és az** *aláírás nyelvét, mikor szolgáltatást vált.*
- 2. **SCART** kimenet (opció) *Ha* **az** *On SCART-ja támogatja* **az** *RGB vezérlést, válassza* **az** *RGB-t, egyébként válassza* **a** *CVBS-t.*
- **3. A képernyő típusa** *Ha olyan tévé készüléke van, melynek* **4:3 a** *kép aránya,* **és az** *adás 16:9-es, választhalja* **a 4:3** *"levélszekrény",* **a 4:3** *teljes képernyő* **és a 16:9** *teljes képernyő módot.*
- **4. Felirati sáv típusa** *Megválaszthalja* **a** *felirati sáv méretét.*
- **S. RFmód** *Ha kép van, de nincs hang,* **az** *RF mód beállítás rossz lehet*
- **6. RFcsatorna** *Válassza ezt* **a** *lehetőséget, ha RF csatornát kell váltania*
- **7. Helyiidő** *Beállíthalja* **a** *földrajzi helye szerinti helyi időt.*
- **8. Menü átlátszóság** *Megadhat különböző fajta átlátszóságokat* **a** *videó* **és a** *képernyőn kijelzés nél.*
- **9. A PIN kód megváltoztatása** *Itt változtathalja meg* **a** *PIN kódját* **a** *gyári 0000 értékről. NE FELEDJE! Enélkül egvetlen olvan funkciót sem érhet el. ahol* **a** *kód szükséges!*

#### **Megjegyzés**

Ha elfelejtette a PIN kódját, nyomja meg sorrendben a színes gombokat, azaz piros  $\rightarrow$  $zöld \rightarrow sárga \rightarrow kék gomb. A PIN kód 0000-ra változik.$ 

**10. Szülői zár**

Ha az *On-t (be)* választja, mindig be kell adnia a PIN kódját, mikor lezárt csatornát választ, amint a csatorna vezérlésnél beállította.

**11. A vevő lezárása**

Ha az *On-t (be)* választja, mindig be kell adnia a PIN kódját, mikor készenléti állapotból bekapcsolja a *vevőt.*

**12. Menü lezárás**

Ha az ON módot választja, mindig be kell adnia a PIN kódot, mikor belép a menübe.

#### **13. Auto Power (automatikus beáUitás)**

Ha az Auto Power be *van* kapcsolva, a Set bekapcsol, és automatikusan abba a csatorna módba kapcsol, amit a néző a kikapcsolás előtt nézett.

#### **14. Gyári beáUitások**

Csak akkor használja ezt a menüpontot, ha előlről kell kezdenie a teljes telepítési folyamatot. Ha innen folytatja, minden előző beállítása és csatornája tőrlődik. Az alap beállitási adatok tőltődnek be.

#### **15. Rendszer információk**

*Kijelzi* **a** *rendszer információkat*

### <sup>~</sup> .....-~ .~~\_.- -~-- -\_.- --'-- --'-- - - ~CA **rendszer" . . . ~**

#### *A menüpontokat* **a** *smart card adja.*

Az Ön vevője el van látva smart card hellyel. Dugjon a megfelelőbe egy érvényes smart cardot. Ekkor eléri a kódolt vagy "fizess, amennyit nézel" szolgáltatásokat. A kártyát az előlapon helyezze a nyílásba.

Ha betette a smart cardot a nyílásba, nézheti a kiválasztott csatornát.

### Közös interfész (opció)

#### *A menüket* **a** *CA modul* **és** *annak smart cardja adja.*

Az Ön vevőjén van két közös interfész (Common interface, CI) mely 1. és 2. típusú PCMCIA modult fogadhat (lásd a rajzot lentebb). Dugja be a megfelelő CI modult az érvényes Smart carddal együtt. Így hozzáférése lesz a kódolt és Fizess-amennyit-nézel szolgáltatásokhoz.

Helyezze be a smart cardot a CI modulba, és a CI modult az előlapi ajtó mögé.

A CI és a smart card modulok határozzák meg, mely műsorokat dekódolják. A vevö két CI nyílást támogat, Ön két különböző modult dughat be, ez automatikusan hozzáférést ad mindkét szolgáltatáshoz.

#### Hasznos menü

A hasznos menük különbözöek, találhat itt játékokat, bemutatót, naptárat, nagyítást vagy számológépet.

## **Hibaelhárítás**

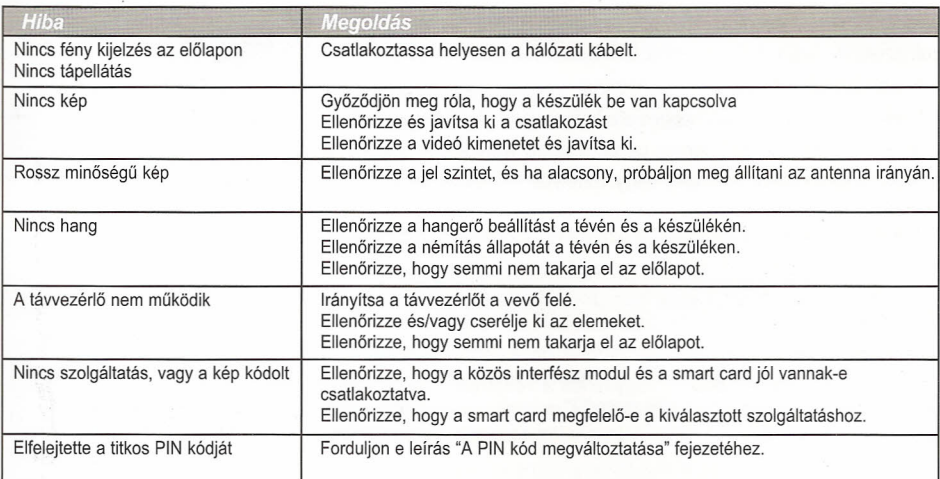